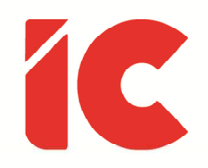

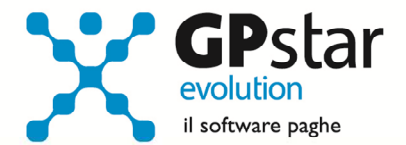

# **GPSTAR evolution**

Aggiornamento Ver. 08.11.0 del 25/01/2017

> Per fare le cose occorre tutto il tempo che occorre.

> > Aldo Moro

IC Software S.r.l.

Via Napoli, 155 - 80013 Casalnuovo di Napoli (NA) P.IVA: 01421541218 - CF: 05409680633 - I REA: 440890/87 - Napoli Tel.: +39 081. 844 43 06 - Fax: +39 081. 844 41 12 - Email: info@icsoftware.it

Siti web: www.icsoftware.it - www.gpstar.info - www.librounico.info

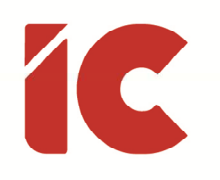

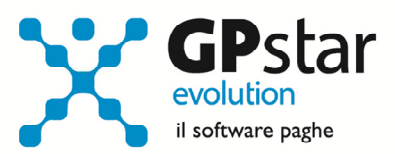

# **INDICE**

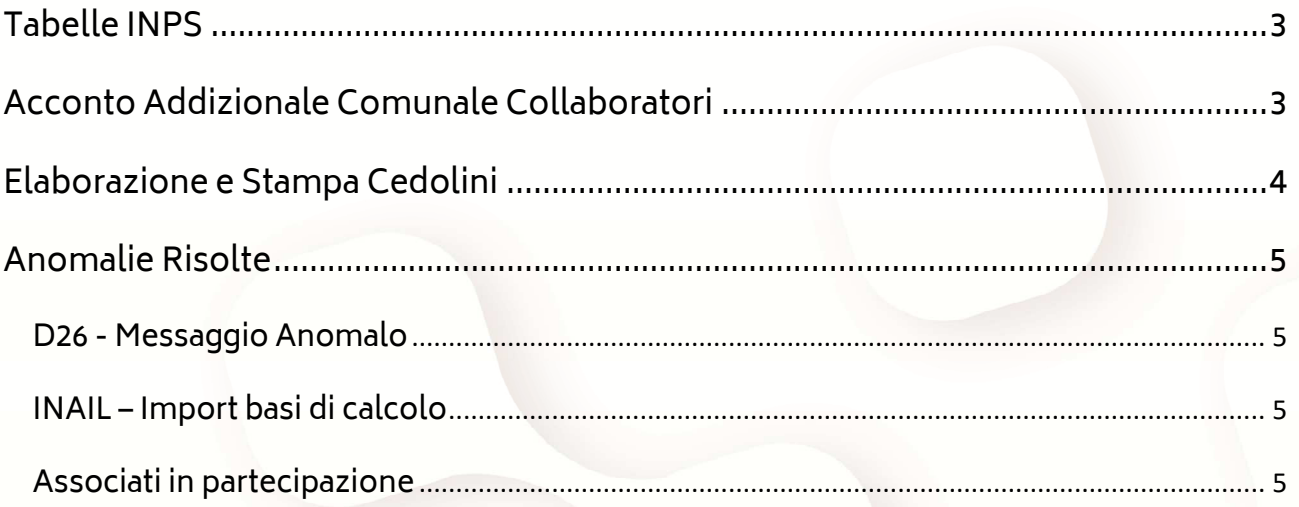

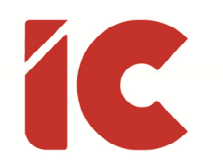

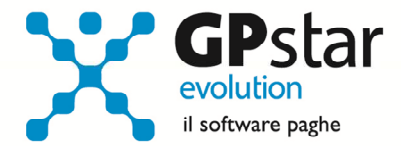

# Tabelle INPS

Con il presente aggiornamento, sono state aggiornate le tabelle INPS all'anno 2017.

Si consiglia in ogni caso, anche per una maggiore conoscenza della procedura, di effettuare una verifica delle stesse (funzione AC0 di paghe).

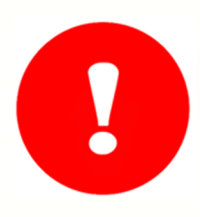

Terminato l'aggiornamento, gli utenti che avevano già elaborato i cedolini di Gennaio 2017, devono procedere al ricalcolo degli stessi mediante la funzione D02 - barrando la casella Ricalcolo Cedolini.

I cedolini non subiranno alcuna modifica relativamente all'aggiornamento delle tabelle INPS in quanto trattasi di aliquote a carico dell'azienda.

# Acconto Addizionale Comunale Collaboratori

Come di consueto, abbiamo provveduto ad inviare le ultime addizionali comunali che sono state messe a disposizione degli utenti sul sito del Ministero delle Finanze (scaricate dal sito Finanze.it ed Aggiornate al 23/01/2017).

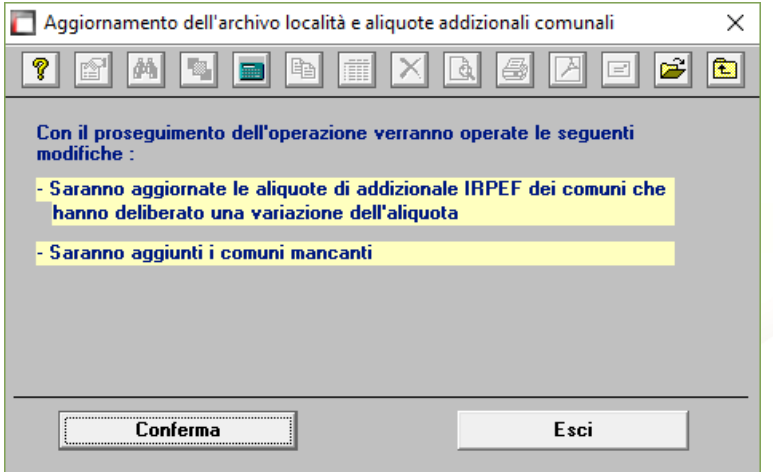

Per poter importare i nuovi valori bisogna accedere alla gestione utility del menu collaboratori "Z00" ed eseguire il programma "Z09 aggiornamento tabella comuni".

**3** 

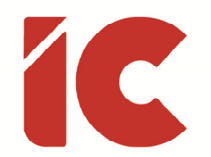

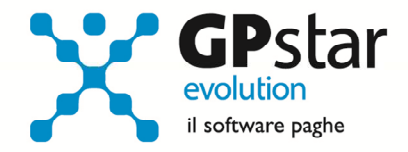

Successivamente, per calcolare l'acconto dell'addizionale comunale è necessario eseguire la funzione del menù utility (codice scelta menu Z06).

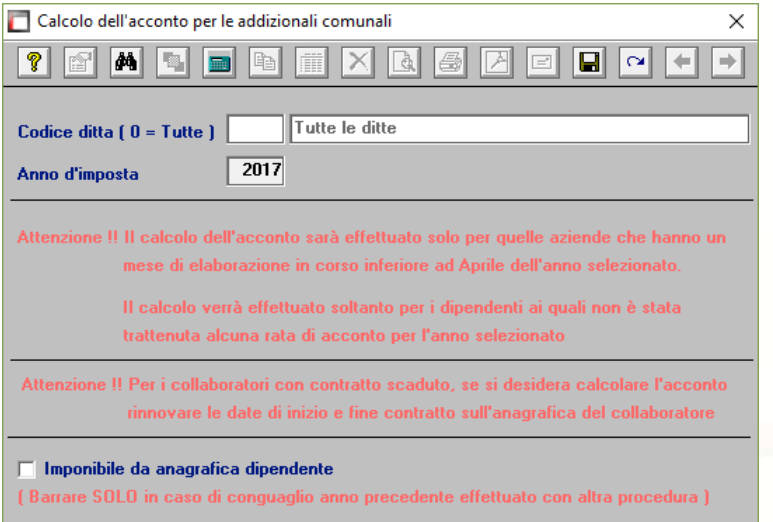

Da notare che è possibile effettuare il calcolo per tutte le aziende contemporaneamente. Alla fine del calcolo verranno visualizzate in una finestra successiva (con la possibilità di stamparle) eventuali scarti e anomalie riscontrate al momento del calcolo. Ricordiamo che l'importo da trattenere

(ripetiamo, in nove rate da marzo a novembre) viene determinato in funzione dell'imponibile a conguaglio dell'anno precedente ed è dovuto solo nei casi in cui l'imposta dovuta a conguaglio è superiore a zero.

N.B. È possibile eseguire la funzione Z06 (codice scelta analogo per la procedura paghe) per aggiornare eventuali addizionali deliberate all'inizio dell'anno.

### Elaborazione e Stampa Cedolini

Con il precedente aggiornamento, durante la fase di elaborazione (D02) e di stampa cedolini (QA0) è stata inserita una indicazione per informare il cliente relativamente al numero di cedolini restanti in funzione del contratto stipulato con la software house.

N.Cedolini residui

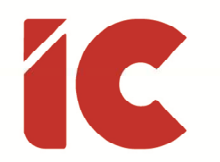

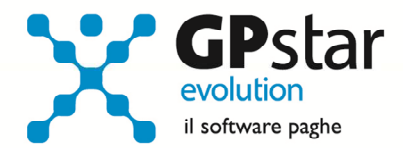

# Anomalie Risolte

### D26 - Messaggio Anomalo

Durante la fase di passaggio a nuovo mese, per un refuso di programma, in alcuni casi veniva visualizzato il seguente messaggio: *Sost. .... - scartato : Anno di imposta .... non* coincidente con elaborazione, senza che quest'ultimo influenzasse le operazioni in corso.

Con il presente aggiornamento, l'anomalia è stata rimossa.

### INAIL – Import basi di calcolo

Durante la fase di importazione delle basi di calcolo, in alcune circostanze la procedura si bloccava in presenza di aziende artigiane. Inoltre, in presenza più premi artigiani sulla stessa pat, la procedura importava solo il primo.

Sempre le aziende artigiane, sul premio dei titolari relativamente alla riduzione L. 147/2013, la procedura applicava l'aliquota del 16,48 in luogo di quella del 16,61.

Con questo aggiornamento le anomalie sono state rimosse.

### Associati in partecipazione

Abbiamo riscontrato che con la mensilità di dicembre 2016, i versamenti degli associati in partecipazione sono stati effettuati con il codice 1001 in luogo del 1040.

Gli utenti interessati, attraverso la procedura dell'Agenzia delle Entrate CIVIS, possono rettificare la registrazione sistemando di fatto il versamento. Successivamente, per una corretta elaborazione del 770, dovranno effettuare la stessa operazione nella procedura paghe operando nel seguente modo:

Accedere al modello F24 in questione (DM2)

Selezionare il versamento relativo a dicembre 2016

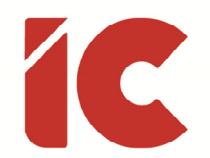

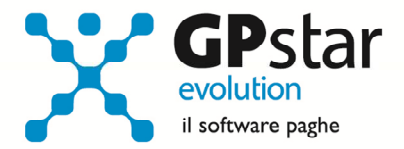

Scorporare la quota del versamento relativo agli associati dal codice 1001 ed indicarlo in un rigo successivo con il codice 1040 (ovviamente se sono presenti solo associati è sufficiente cambiare il codice tributo).

Accedere alla funzione D12 e selezionare il codice tributo 1001 relativo a dicembre 2016

Diminuire gli importi presenti nei campi 'Importo trattenuto' e 'importo versato' di un valore pari alla quota trattenuta agli associati in partecipazione (se sono presenti solo associati è sufficiente cancellare la registrazione).

Inserire una nuova registrazione, con le stesse caratteristiche della 1001 appena visualizzata indicando l'importo trattenuto agli associati in partecipazione nei campi 'Importo trattenuto' e 'importo versato'.